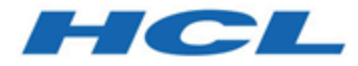

# **Campaign リリース・ノート**

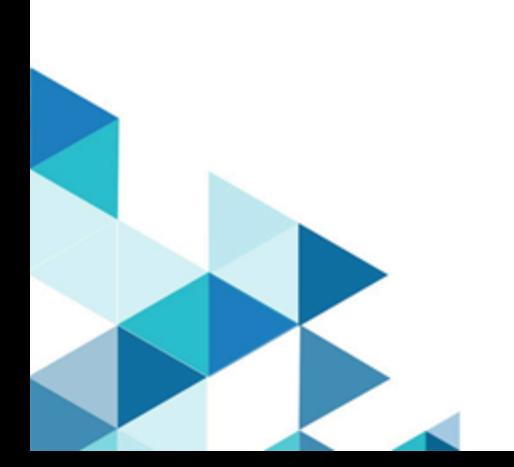

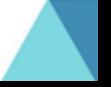

# 目次

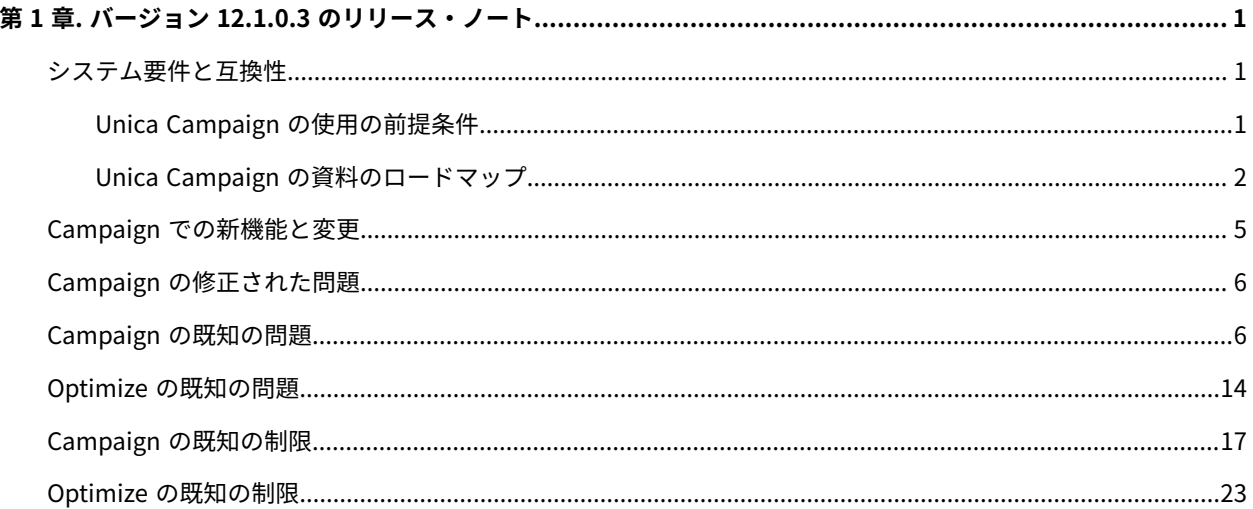

# <span id="page-2-0"></span>第 1 章. バージョン 12.1.0.3 のリリース・ノート

予定されているソフトウェア・リリースの一部として HCL がリリースする Unica Campaign および Optimize の新 機能、問題の修正、および既知の問題に関する情報が含まれます。

## <span id="page-2-1"></span>Unica Campaign 12.1 のシステム要件と互換性

Unica Campaign は Unica 製品スイートに含まれます。Unica Campaign バージョン 12.1 には Unica Platform 12.1 が必要です。

## **完全なシステム要件と互換性情報がみつかる場所**

この製品と互換性のある Unica 製品のバージョンのリストおよびこの製品に対するサード・パーティー要件のリス トについては、「推奨されるソフトウェア環境と最小システム要件」という文書を参照してください。

Unica にログインした後、**「ヘルプ」 > 「製品資料」**を選択することによって、この文書にアクセスすることもでき ます。

## <span id="page-2-2"></span>Unica Campaign の使用の前提条件

Unica Campaign の使用を開始する前に、ご使用の環境が次の要件を満たしていることを確認してください。

- ユーザー・エクスペリエンスを向上させるには、最低でも 21 インチのスクリーンを使用します。
- ユーザー・エクスペリエンスを向上させるには、画面解像度を 1600 x 900 に設定します。それより下の解像 度では、一部の情報が正常に表示されない場合があります。低い解像度を使用する場合、ブラウザー・ウィ ンドウを最大化してより多くのコンテンツが表示されるようにしてください。
- ユーザー・インターフェース間をナビゲートするには、マウスが最適です。
- ブラウザーのコントロールを使用してナビゲートしないでください。例えば、「戻る」や「進む」ボタンの 使用は避けてください。その代わりに、ユーザー・インターフェースにあるコントロールを使用してくださ い。
- ポップアップ・ブロッカー (広告ブロッカー) のソフトウェアがクライアント・マシンにインストールされて いる場合、 Unica Campaign は正しく機能しないことがあります。最良の結果を出すには、Unica Campaign の実行時にポップアップ・ブロッカー・ソフトウェアを無効にします。
- 技術環境が最小システム要件とサポートされるプラットフォームを満たしていることを確認してください。\*
- 適切なブラウザーとそのバージョンを使用している必要があります。\*
- アップグレードやフィックス・パックの適用後に、ブラウザー・キャッシュをクリアしてください。これ は、アプリケーションを更新した後の 1 度だけ行う必要があります。
- Unica Campaign、または Unica Campaign フローチャートを使用するいずれかのモジュール (Unica Deliver、Unica Optimize、Unica Interact、Unica Collaborate) で Internet Explorer (IE) を使用する場合: 複 数回ログインして横並び情報を表示するには、IE を開いて Unica にログインします。次に、IE メニュー・ バーで**「ファイル」> 「新規セッション」**を選択します。新しい IE ブラウザー・ウィンドウで、同じユー ザーまたは異なるユーザーとして Unica にログインします。

**重要:** これ以外の方法で複数セッションを開かないでください。例えば、新しいタブを開いたり、**「ス タート」**メニューやデスクトップ・アイコンから別のブラウザー・セッションを開いたり、IE の**「ファイ ル」>「新規ウィンドウ」**を使用したりしないでください。これらの方法を使用すると、アプリケーションに 表示される情報が破損する恐れがあります。

\*アスタリスクが示される項目の詳細については、「Unica Recommended Software Environments and Minimum System Requirements」を参照してください。

## <span id="page-3-0"></span>Unica Campaign の資料のロードマップ

Unica Campaign では、ユーザー、管理者、および開発者を対象とした資料とヘルプを用意しています。

### **表1. 起動して稼働状態にする**

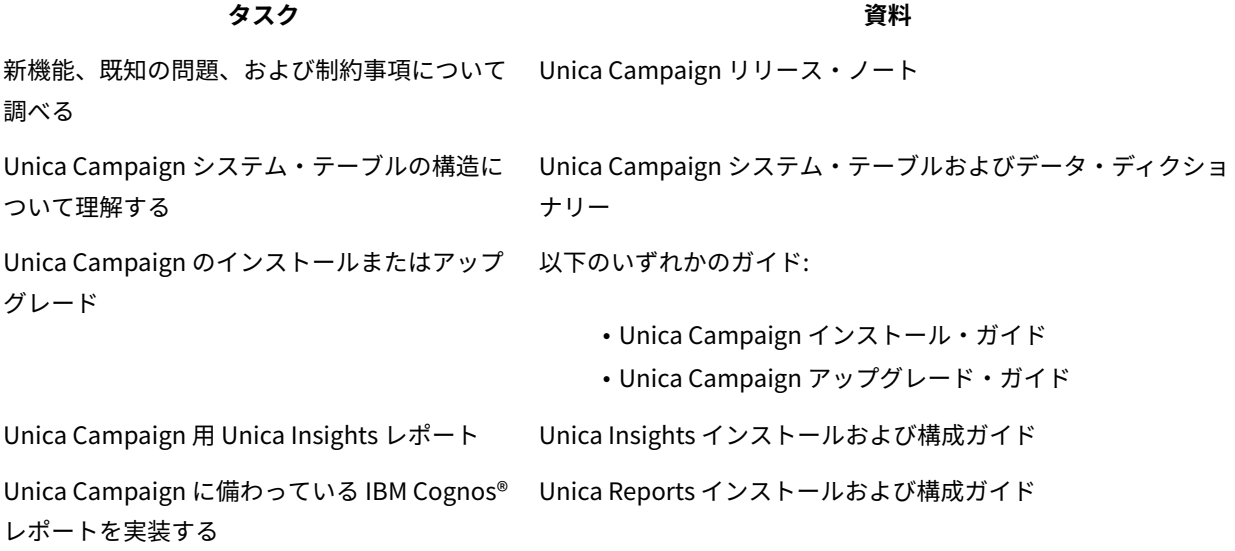

#### **表2. Unica Campaign の構成と使用**

## **タスク 資料** • 構成およびセキュリティーの設定を調整 Unica Campaign 管理者ガイド する • ユーザーのために Unica Campaign を準 備する • ユーティリティーの実行およびメンテナ ンスの実行 • 統合について学習する • マーケティング・キャンペーンの作成と Unica Campaign ユーザー・ガイド配置 • キャンペーン結果の分析

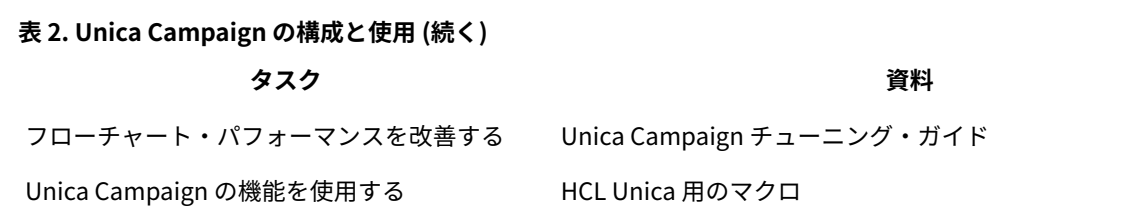

## **表3. Unica Campaign と他の HCL 製品との統合**

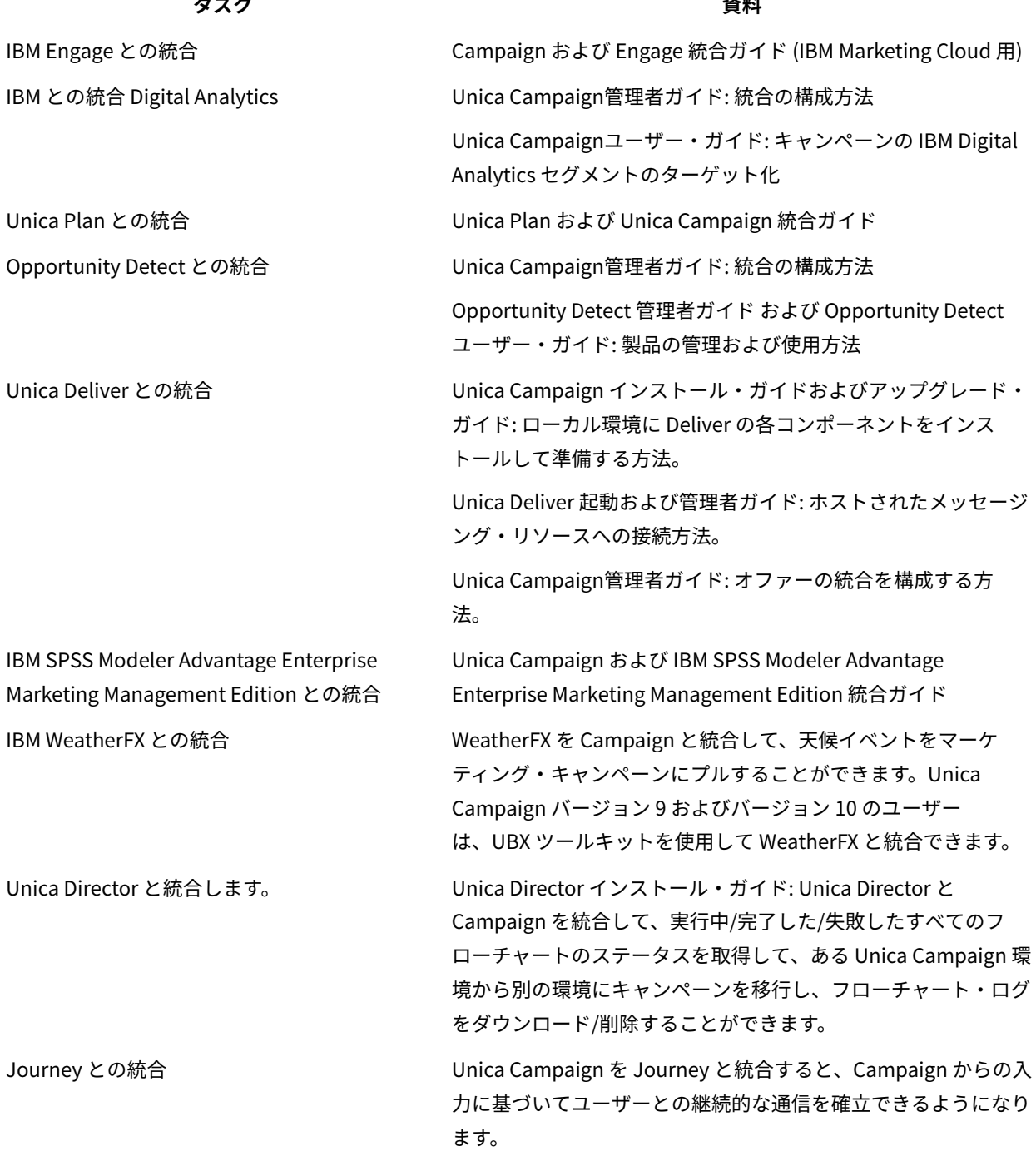

#### **表3. Unica Campaign と他の HCL 製品との統合(続く)**

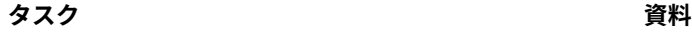

「Campaign 管理者ガイド」 > 『Unica Campaign と Unica Journey の統合』を参照してください。

Link との統合 Unica Campaign は、コネクターの Link 機能を使用します。こ の機能には、任意の配信チャネルに接続するための構成とプロビ ジョニングが含まれています。

> 「Campaign 管理者ガイド」 > 『Unica Campaign と Unica Link の統合』を参照してください。

**注:** この表にはリストされていない追加の統合を使用できる場合があります。『Unica Campaign [の製品ツー](https://www-947.ibm.com/support/entry/myportal/clientsidetools/enterprise_marketing_management/ibm_campaign?productContext=-198760082) [ルおよびユーティリティー』](https://www-947.ibm.com/support/entry/myportal/clientsidetools/enterprise_marketing_management/ibm_campaign?productContext=-198760082)を参照してください。

## **表4. Unica Campaign 用の開発**

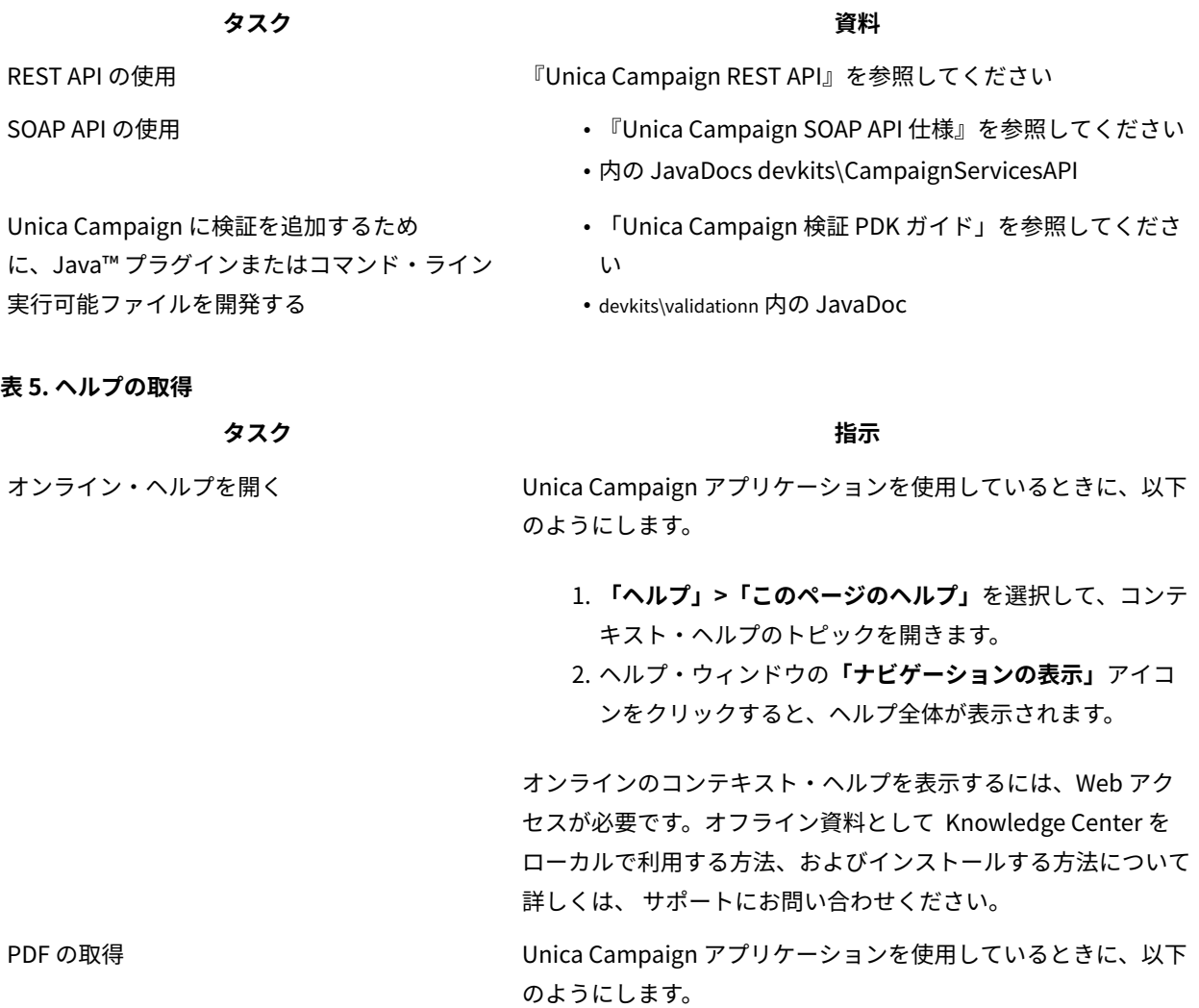

#### **表5. ヘルプの取得(続く)**

**タスク 指示**

- **「ヘルプ」>「製品資料」**を選択して、Unica Campaign の PDF にアクセスします。
- すべての製品 PDF にアクセスするには、**「ヘル プ」>「Unica のすべての資料」**を選択します。
- インストール・プロセス中に PDF のリンクをクリックし ます。

## <span id="page-6-0"></span>Campaign での新機能と変更

Unica Campaign 12.1.0.3 には、いくつかの新機能と変更点が含まれています。それらを以下に示します。 新たにサポートされるプラットフォームとサポートが中止されるプラットフォームについては、「推奨するソフト ウェア環境と最小システム要件」の資料を参照してください。

資料はこちらにあります。

- PDF: [http://doc.unica.com/products/index.php?](http://doc.unica.com/products/index.php?showFolder=RW50ZXJwcmlzZQ==&folder=Y2FtcGFpZ24vMTJfMV8w) [showFolder=RW50ZXJwcmlzZQ==&folder=Y2FtcGFpZ24vMTJfMV8w](http://doc.unica.com/products/index.php?showFolder=RW50ZXJwcmlzZQ==&folder=Y2FtcGFpZ24vMTJfMV8w)
- オンライン・ヘルプ: <https://help.hcltechsw.com/unica/Campaign/en/12.1.0/index.html>

## **新プラットフォーム**

- Campaign バージョン 12.1.0.3 では、システム・データベースとして HCL OneDB をサポートしていま す。Unica バージョン 12.1.0.3 を HCL OneDB のシステム・テーブルとともにインストールする方法につい て詳しくは、OneDB 用の Unica V12.1.0.3 インストール・ガイド を参照してください。
- Campaign バージョン 12.1.0.3 では、WAS 8.5.5 FP18 をサポートしています。

## **カスタム・レポートが Unica Insights でサポートされています**

Campaign のカスタム・レポートが Unica Insights でサポートされています。

## **Insights レポートはさまざまな言語で使用可能です**

Campaign の Unica Insights レポートはさまざまな言語で使用可能です。

## **Campaign と Campaign フローチャートの詳細は、Journey Entry ソースからアクセスできます**

Campaign と Campaign フローチャートの詳細は、Journey Entry ソースで使用可能です。

## **新しい Link コネクター、Facebook と Linkedin が使用可能です。**

Facebook や Linkedin を含む Unica Link コネクターを使用できます。詳しくは、Unica Link の資料を参照してくだ さい。

## **MVC フレームワークが Struts 1.3.8 から Spring 5.1.18 にアップグレードされ、セキュリティーの 脆弱性が修正されました**

MVC フレームワークが Struts 1.3.8 から Spring 5.1.18 にアップグレードされ、現在の業界標準に従ってセキュリ ティーの脆弱性が修正されました (Struts 1.3.8)。

## <span id="page-7-0"></span>Campaign の修正された問題

以下の問題は、Unica Campaign 12.1.0.3 で修正されました。

#### **問題キー 要約**

- HMA-319059 顧客が実行コマンドでデータベースの詳細を渡すと、フローチャートの実行が実行エラー 703 で失敗しました。unica\_svradm からフローチャートを呼び出す際にファイル読み取りエラーが 発生しました。
- HMA-319041 フローチャートがブランチ・モードで実行されたときに、UA\_CCRUNLOG テーブルに正しくな い状況が表示されるという問題が発生しました。
- HMA-319039 別のフローチャートでは、メール・リスト・プロセス・ボックスの「矛盾する日付形式」に 「RUN DATE の実行」が追加されました。
- HMA-319037 クラスター化リスナーでは、異なるリスナー・サーバーで同じフローチャートを同時に実行で きます。
- HMA-319033 顧客が Cloudera データベースと Impala ドライバーを使用して、マップされた Cloudera テー ブルにデータをエクスポートしようとしたときに、スナップショット・プロセスですべての フィールドをマップしないと、スナップショット・プロセスがエラーで失敗しました。
- HMA-318940 ユーザーが Unica 11.1.0.x を使用しているときに、MacOS および Safari ブラウザーを使用して CSV ファイル (Excel で作成されたが、有効な CSV として保存されているもの) をターゲット・セ ル・スプレッドシート (TCS) にインポートしようとすると、エラーが発生しました。
- HMA-318396 バージョン 11.1.0.3 にアップグレードした後、プッシュ・テンプレートがドロップダウンに表 示されません。
- HMA-314604 「詳細検索」結果リスト・ページのページ設定が機能していません。次のページがクリックさ れた後、同じページが表示されました。
- HMA-302398 「選択プロセス」ボックスで、条件が手動で作成された場合、「選択プロセス」ボックスの実行 レコード数が正しくありません。
- HMA-316587 Cognos-11 で、オブジェクト・ハイパーリンクを持つキャンペーン・レポートから、オブジェ クト・ページにリダイレクトできません。

## <span id="page-7-1"></span>Campaign の既知の問題

Unica Campaign 12.1.0.3 には、次の既知の問題があります。

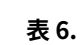

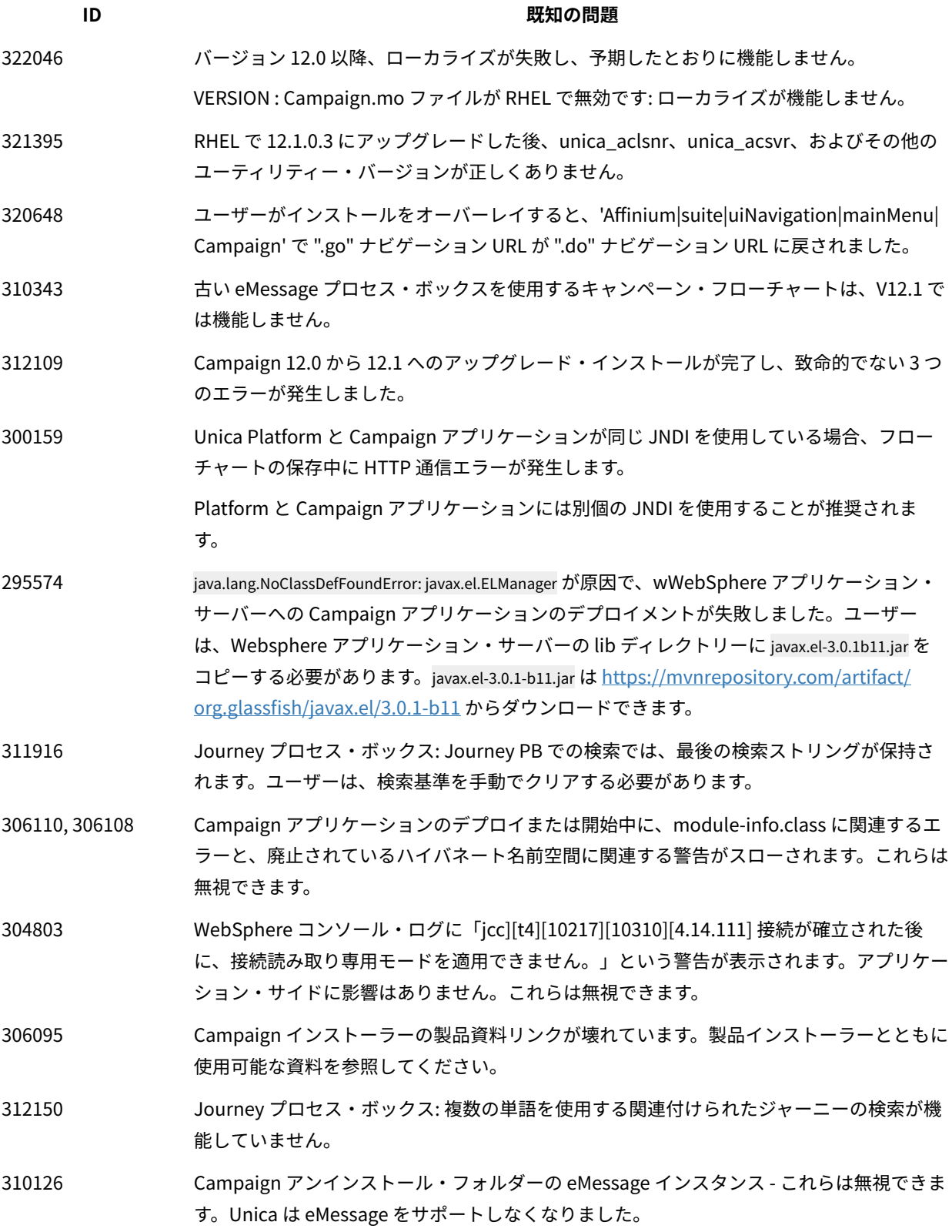

7

## **表6. (続く)**

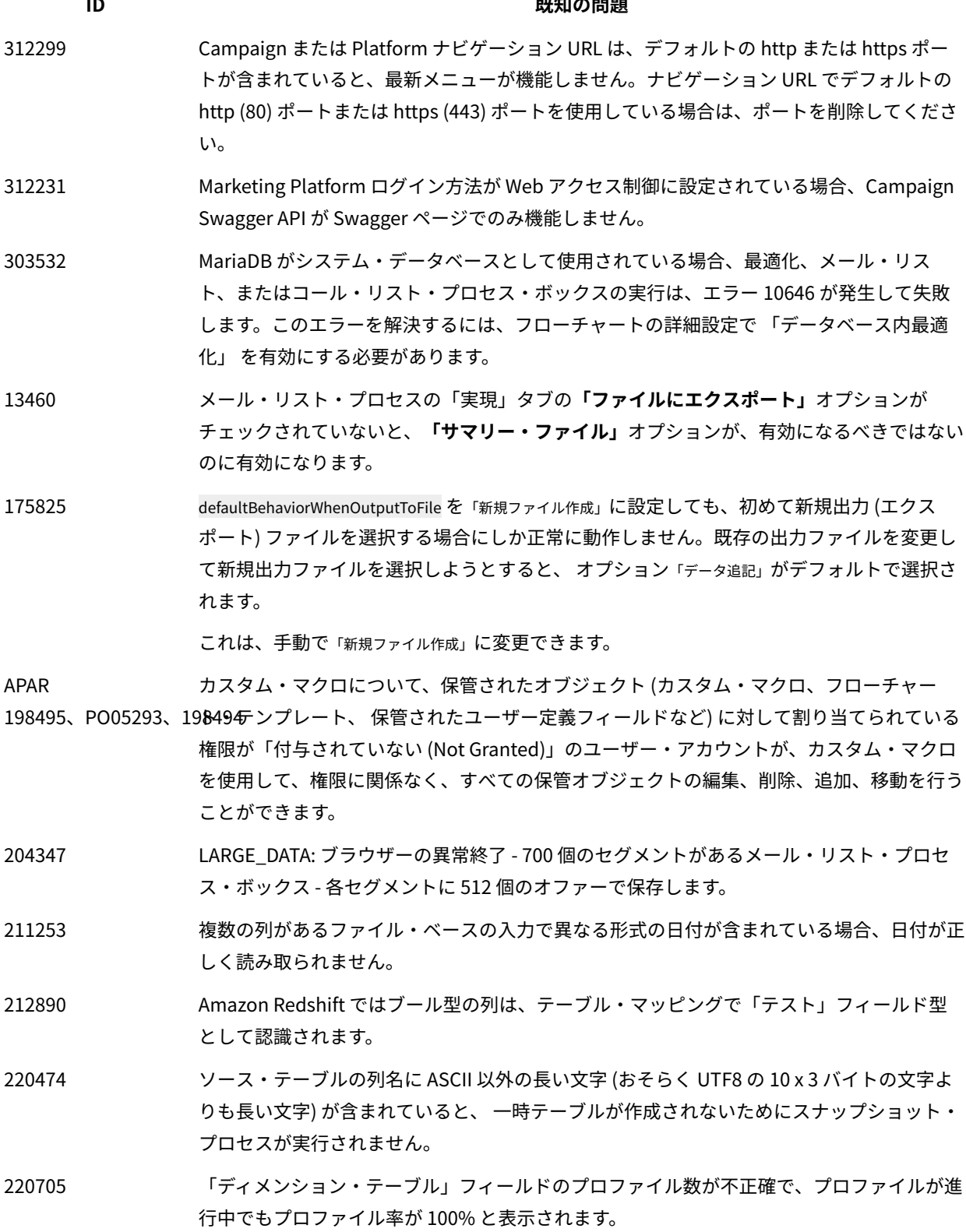

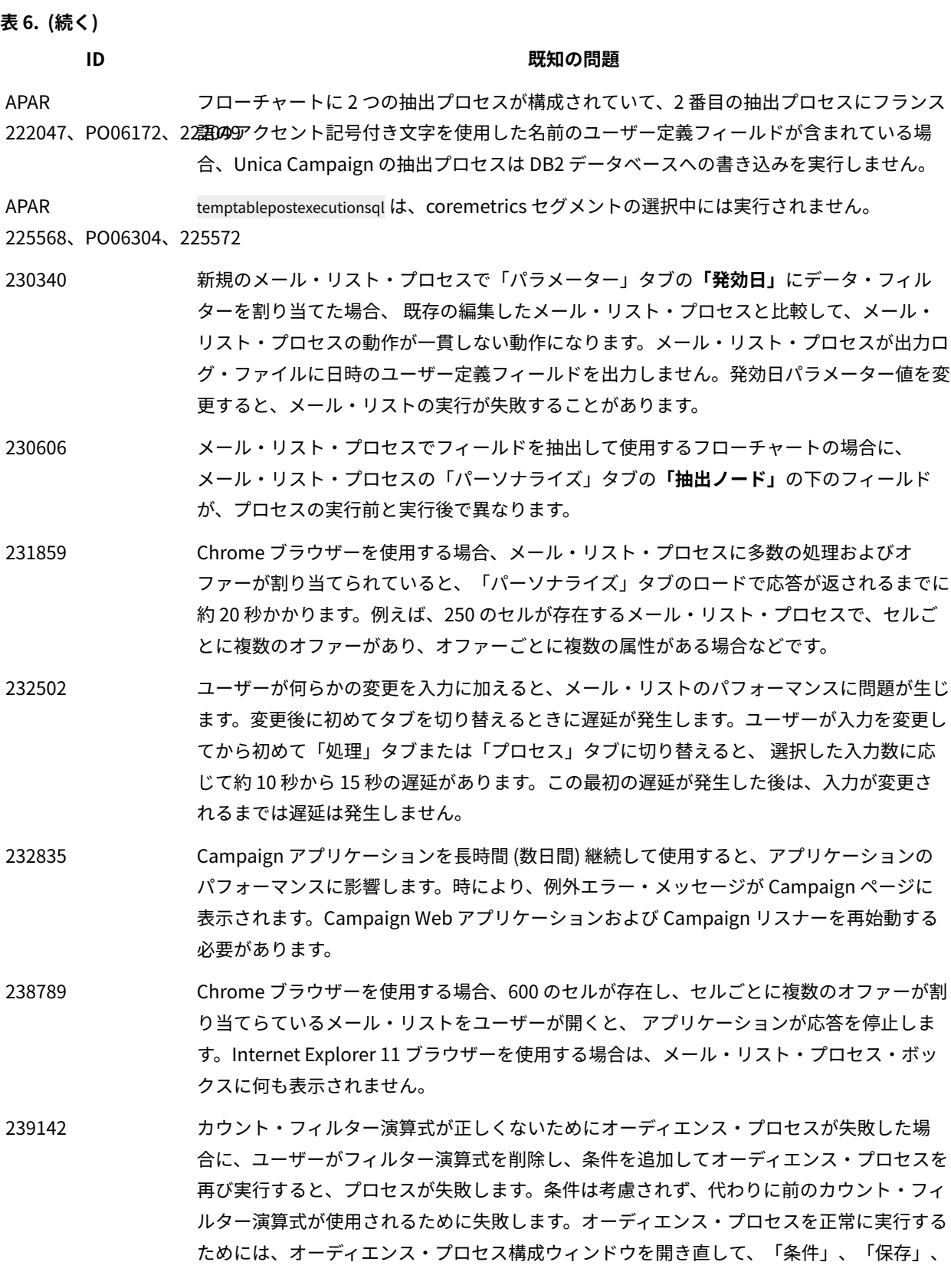

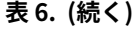

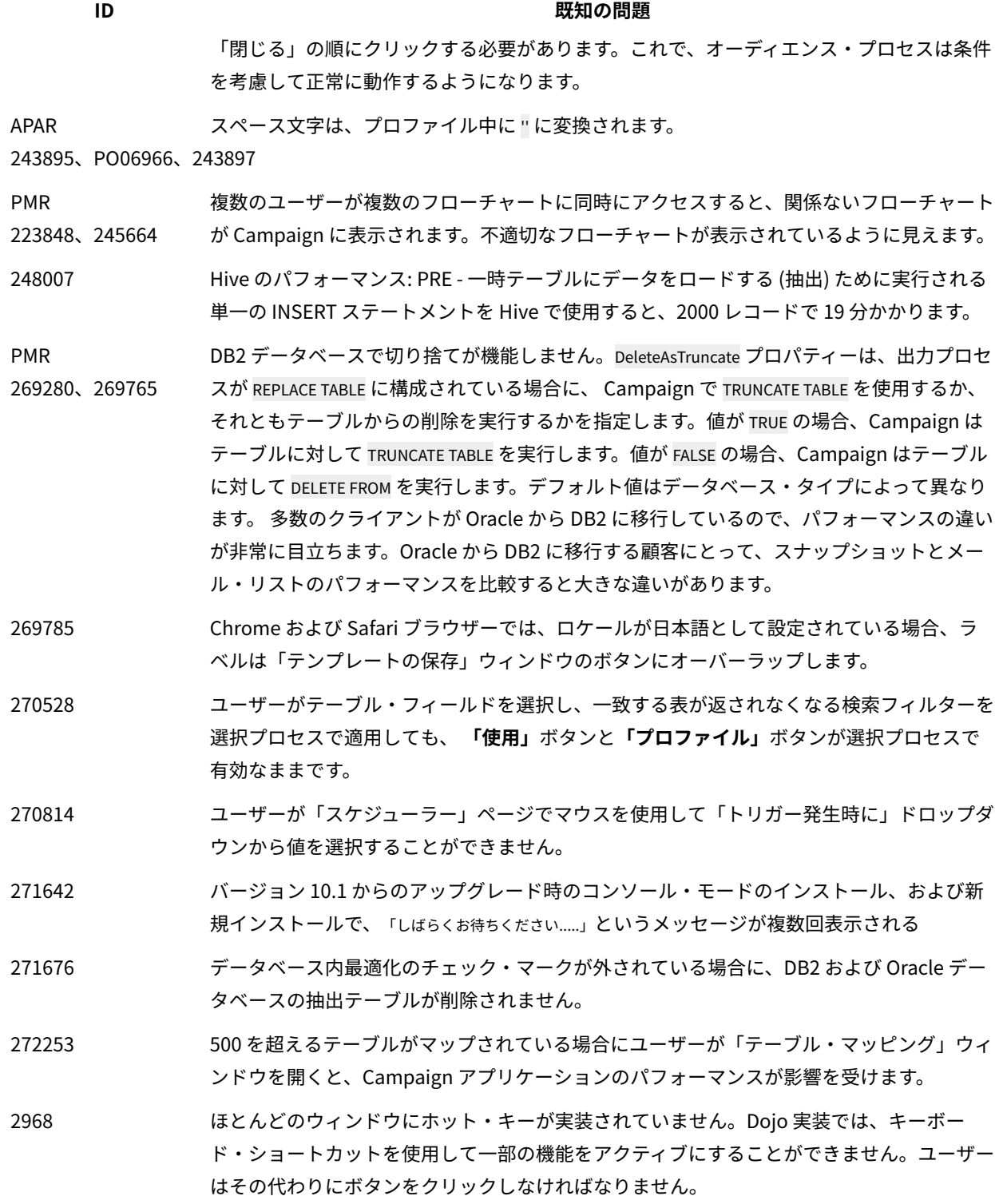

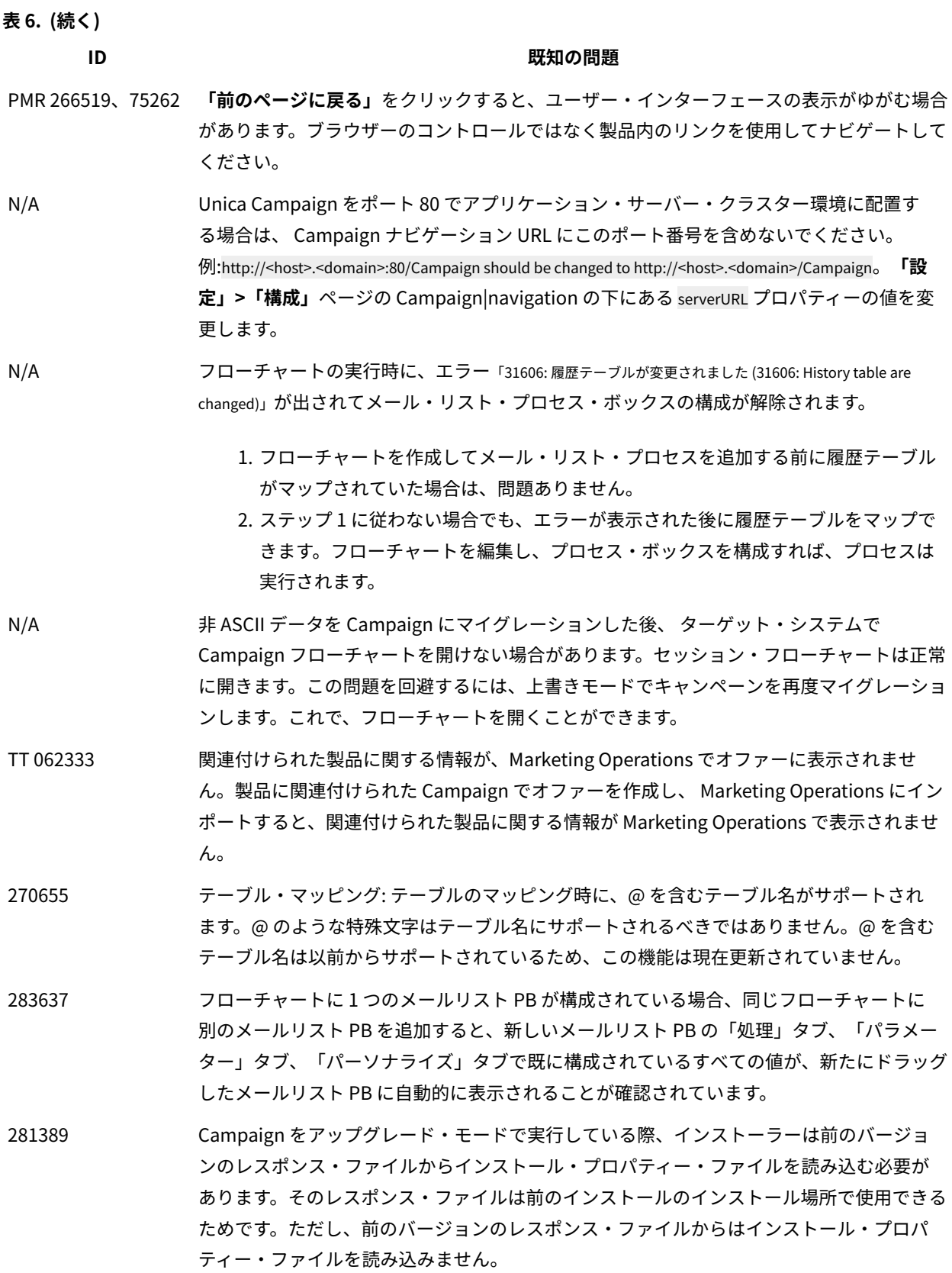

## **表6. (続く)**

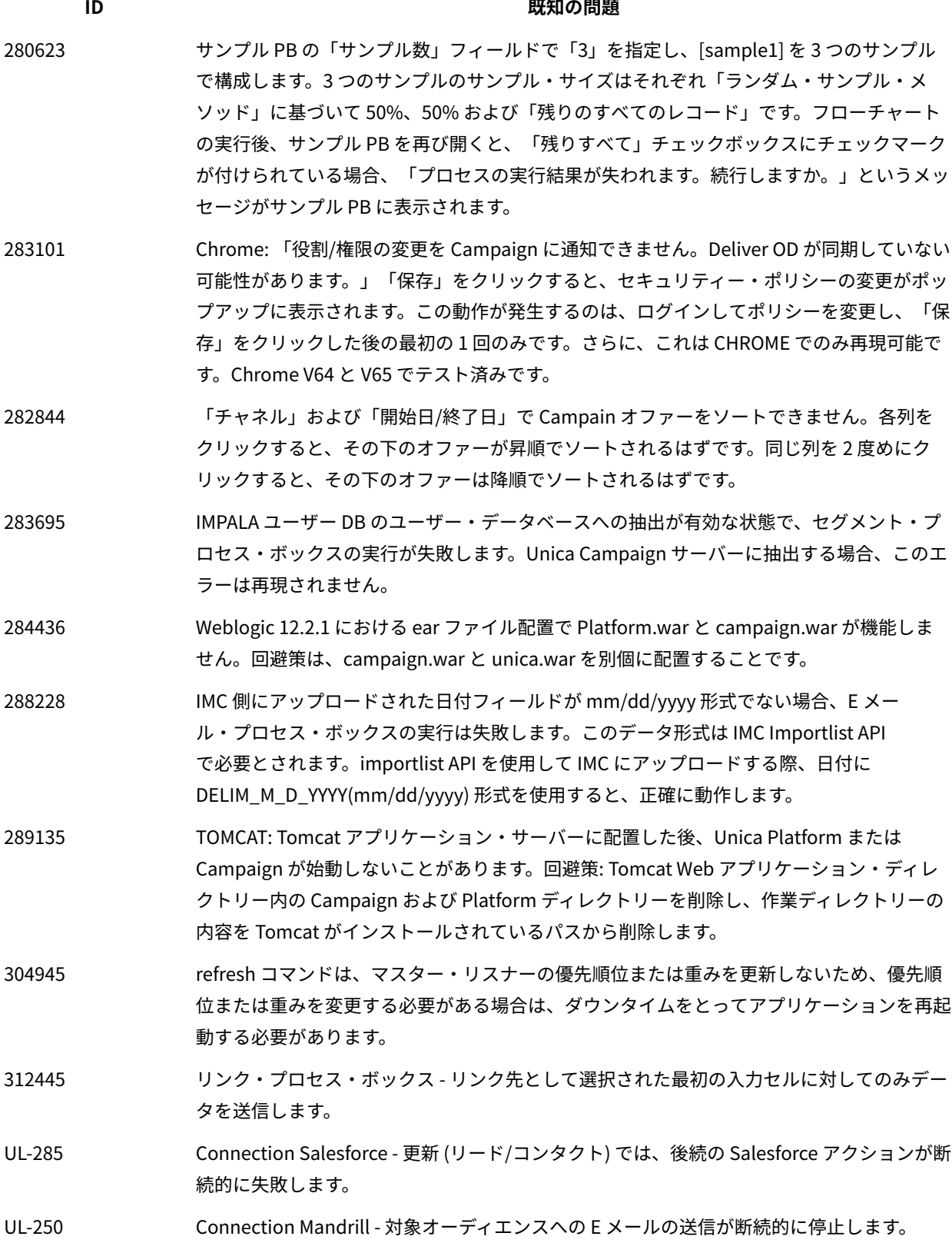

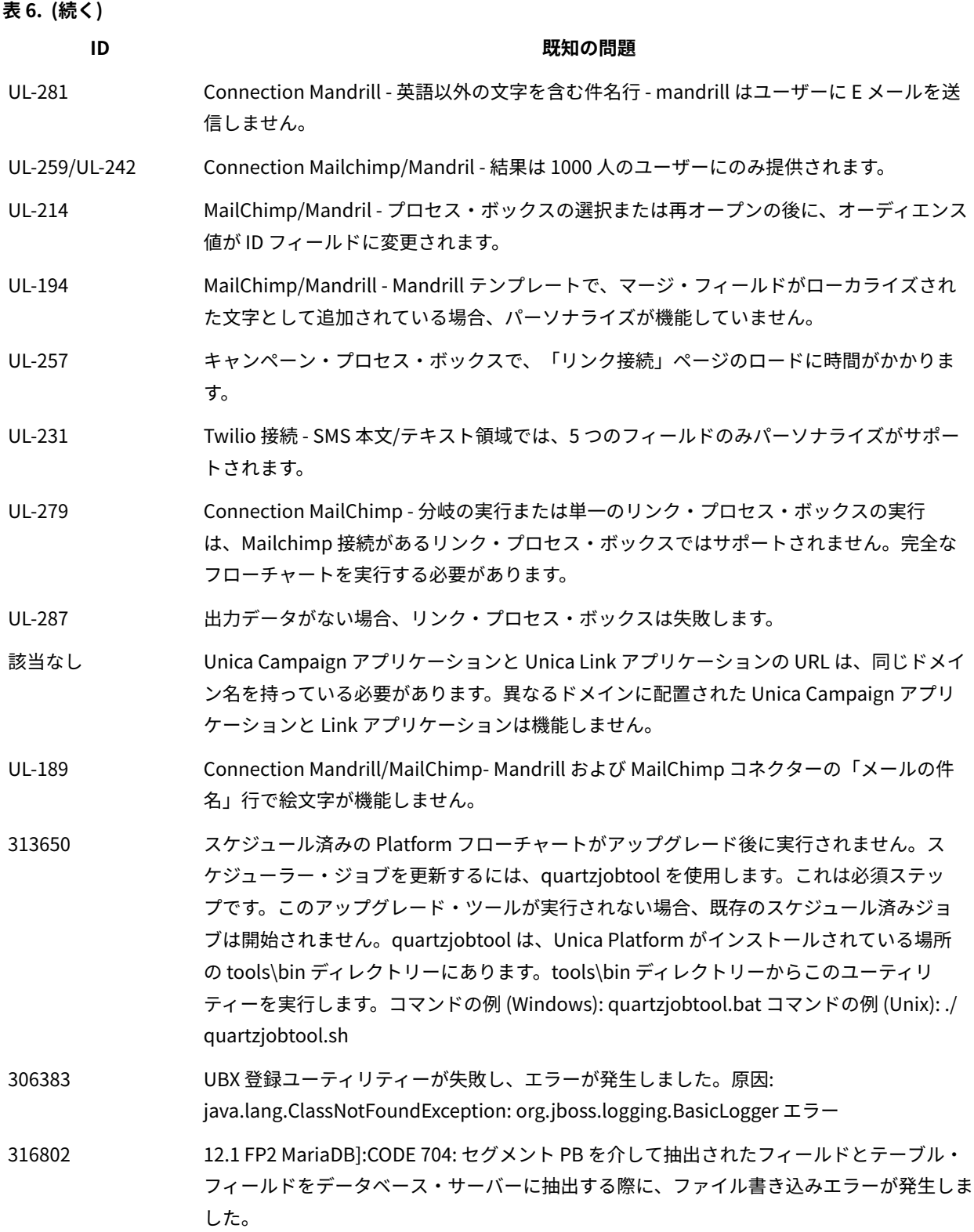

# <span id="page-15-0"></span>Optimize V12.1 での既知の問題

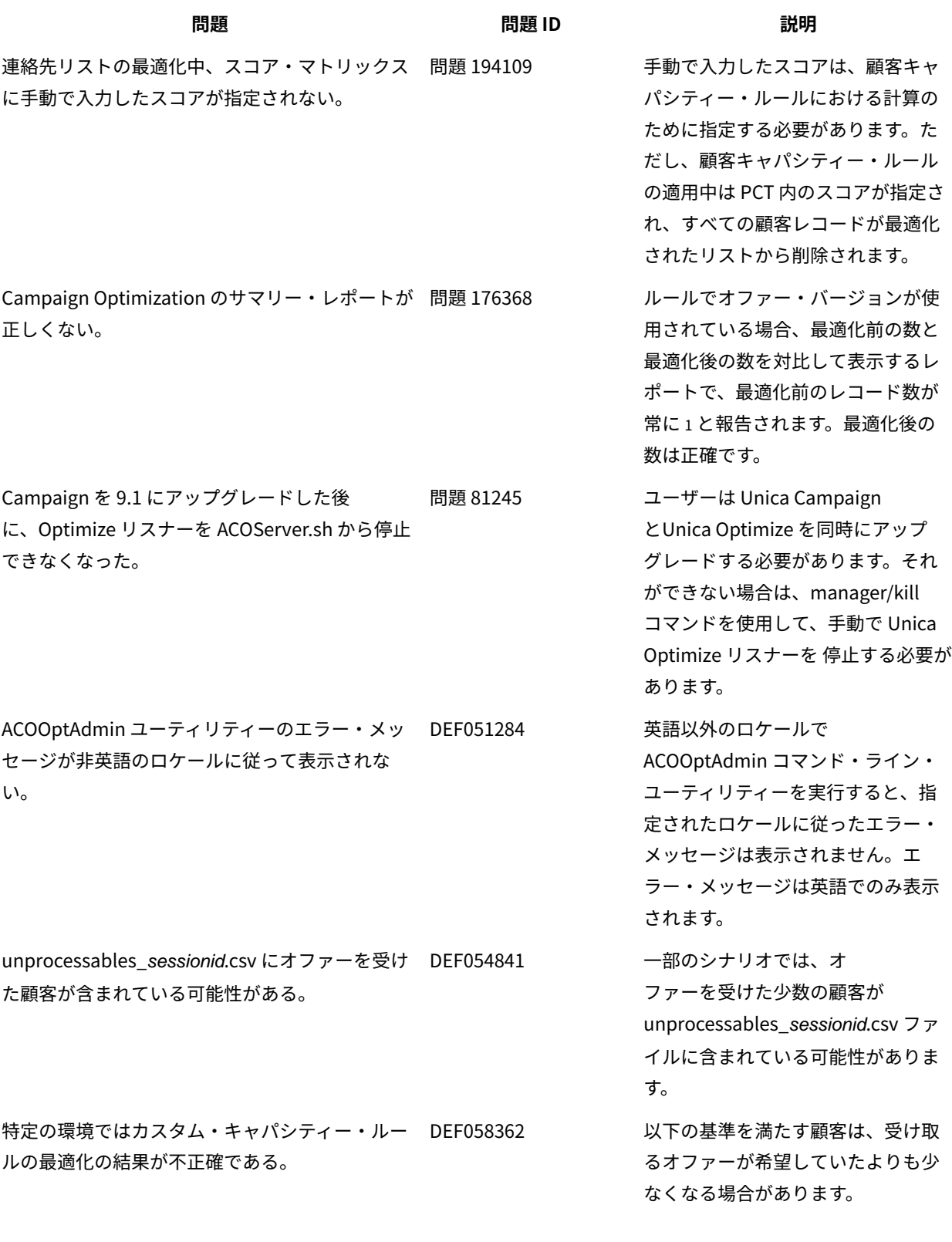

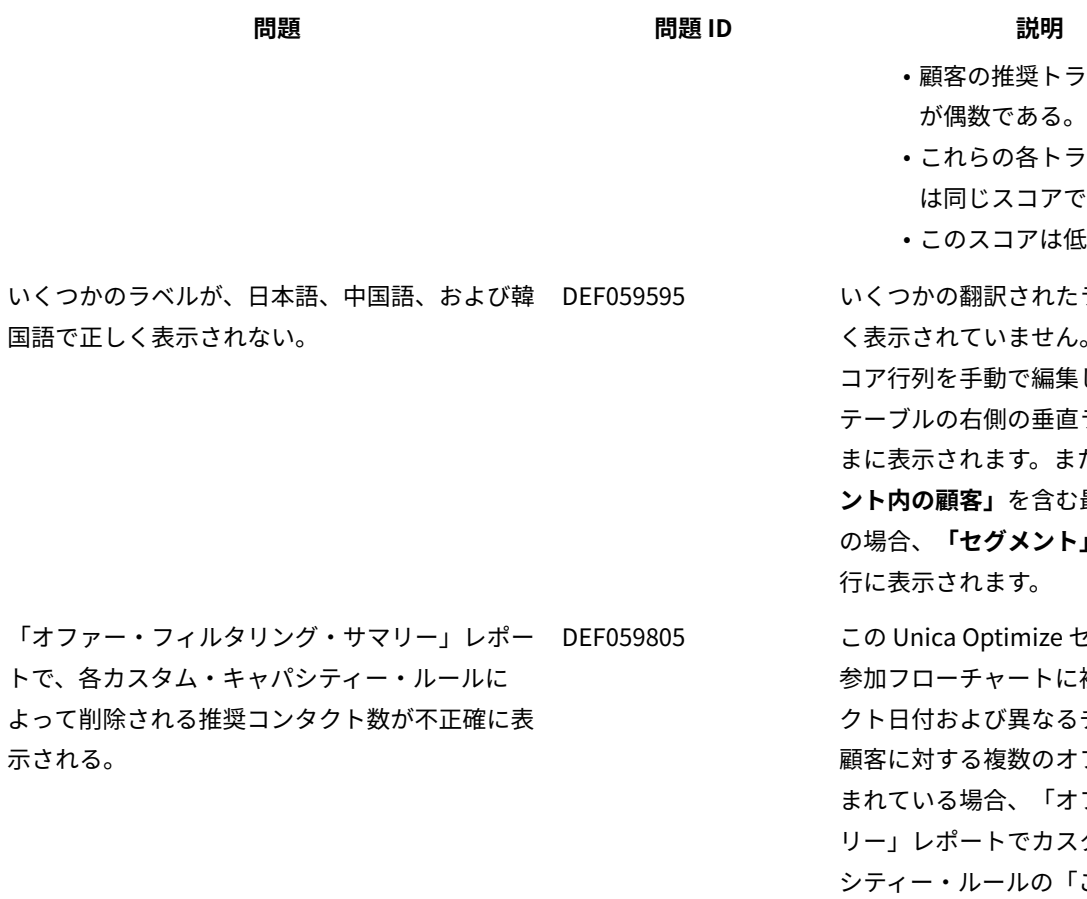

オファー・バージョンの照会ビルダーの問題。 DEF060676 オファー・バージョンの照会ビル

- ランザクション
- ランザクション である。
- 低い値である。

DEF059595 いくつかの翻訳されたラベルが正し く表示されていません。例えば、ス コア行列を手動で編集した場合、 直ラベルは逆さ まに表示されます。また、**「セグメ** 2 最適化ルール **ト」**ラベルは2

セッションの こ複数のコンタ るチャネルの各 すファーが含 すファー・サマ スタム・キャパ 「このルールに より除外」列には不正確な数が表示 されます。

ダーに以下の小さい問題がありま す。

- 選択ボックスのフォーム要素 タイプを持つカスタム属性の 場合、オファー・バージョン の照会ビルダーは選択ボック スを使用しません。値を手動 でで入力する必要がありま す。
- グループ・レベルが削除され た場合、サブグループの条件 が親の条件に追加されます (逆もまた同様)。
- ストリング変数用にすべての 算術演算子が表示されていま

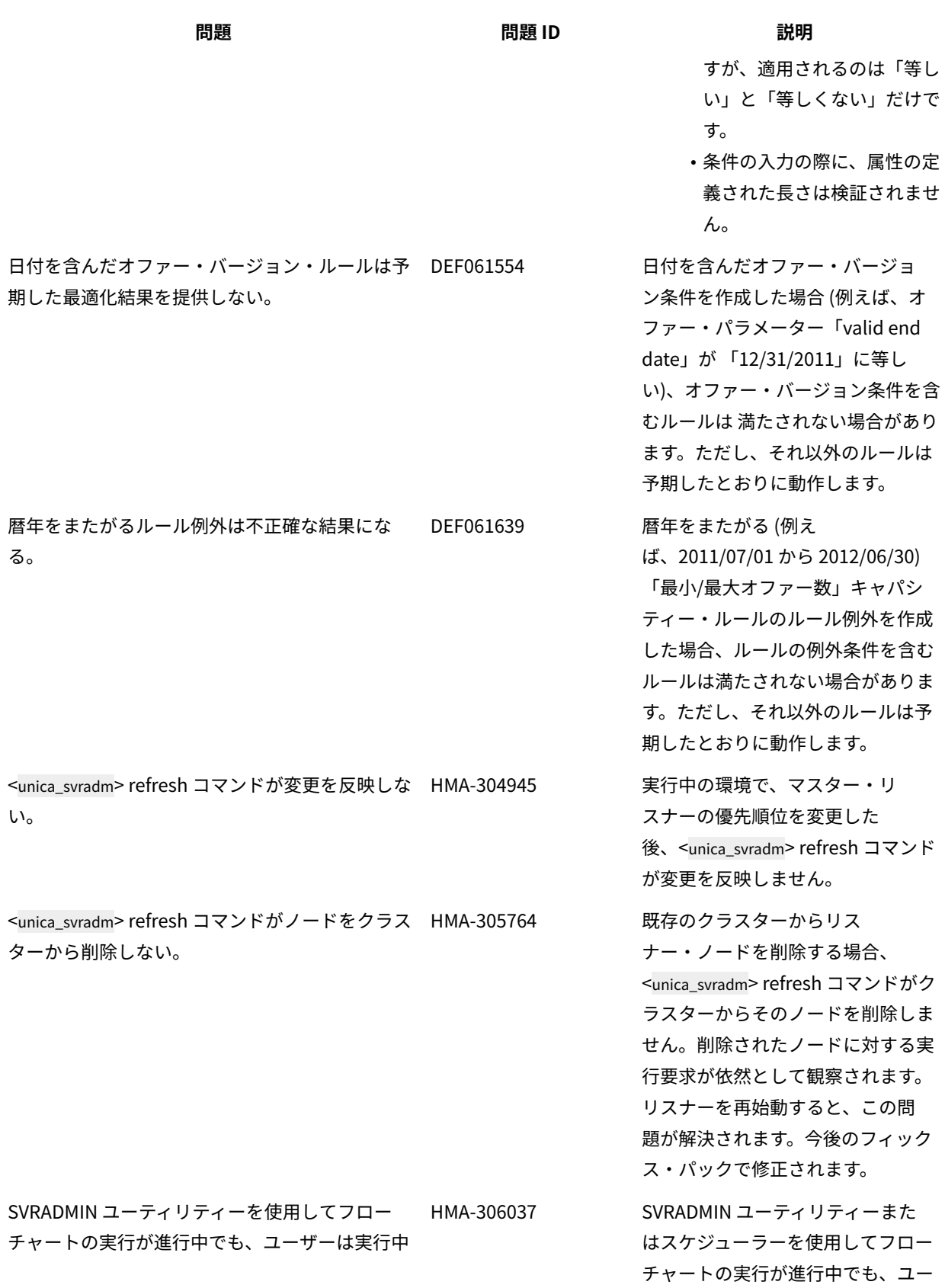

**問題 問題 ID 説明**

のフローチャートに手動で干渉することができま す。

ザーは実行中のフローチャートに手 動で干渉することができます。今後 のフィックス・パックで修正されま す。

# <span id="page-18-0"></span>Unica Campaign V12.1 の既知の制限

Unica Campaign 12.1 には、次の既知の制限があります。

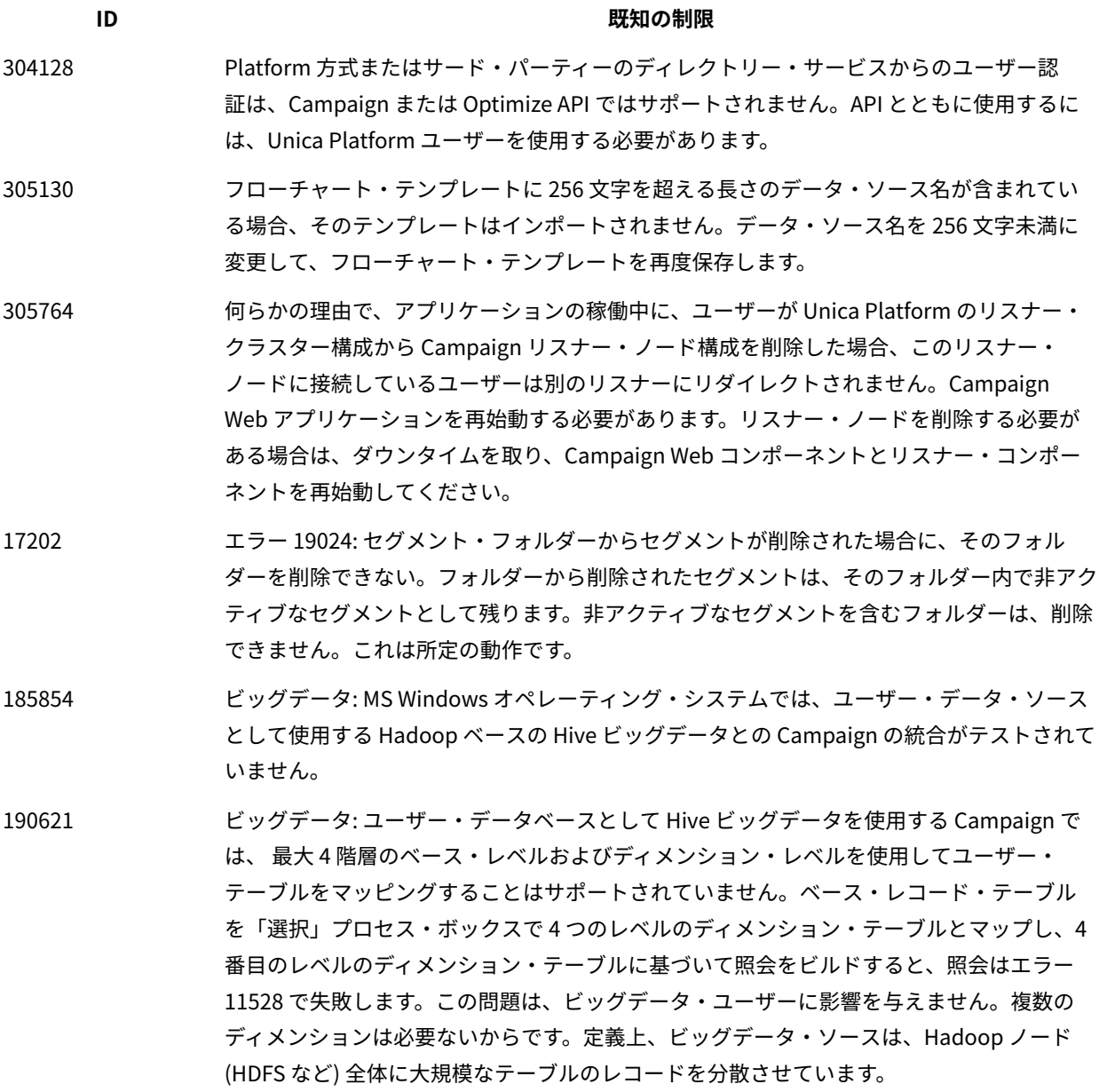

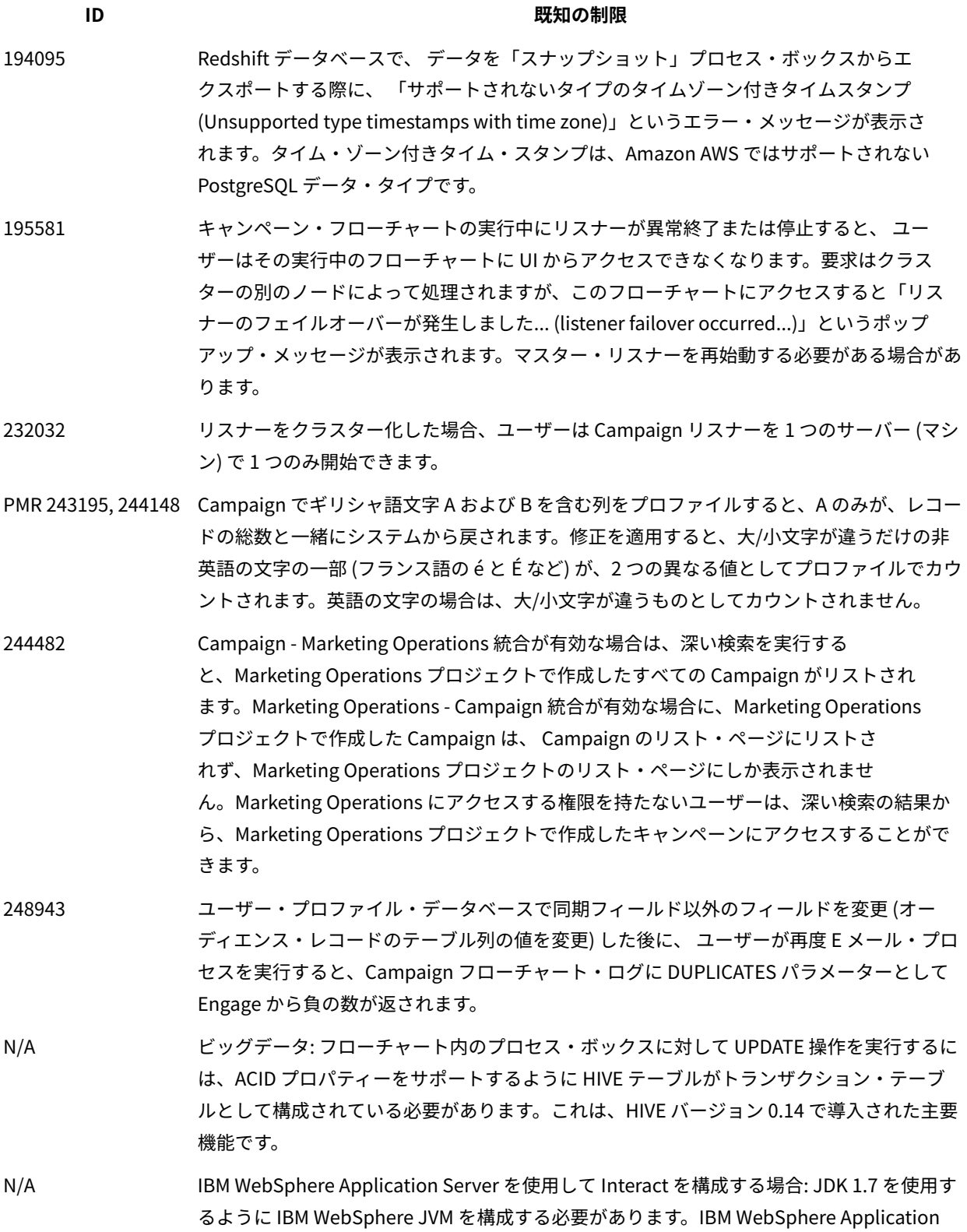

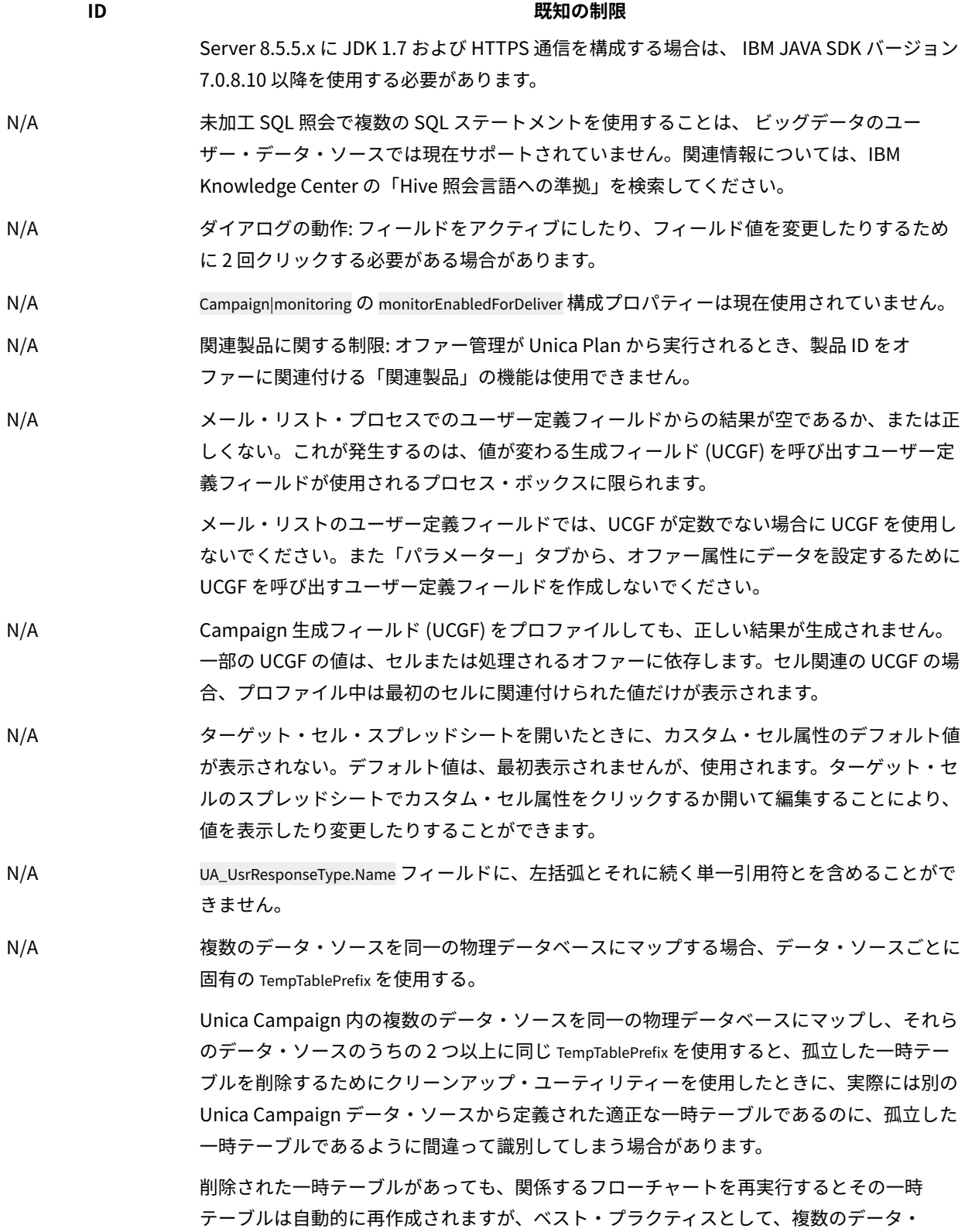

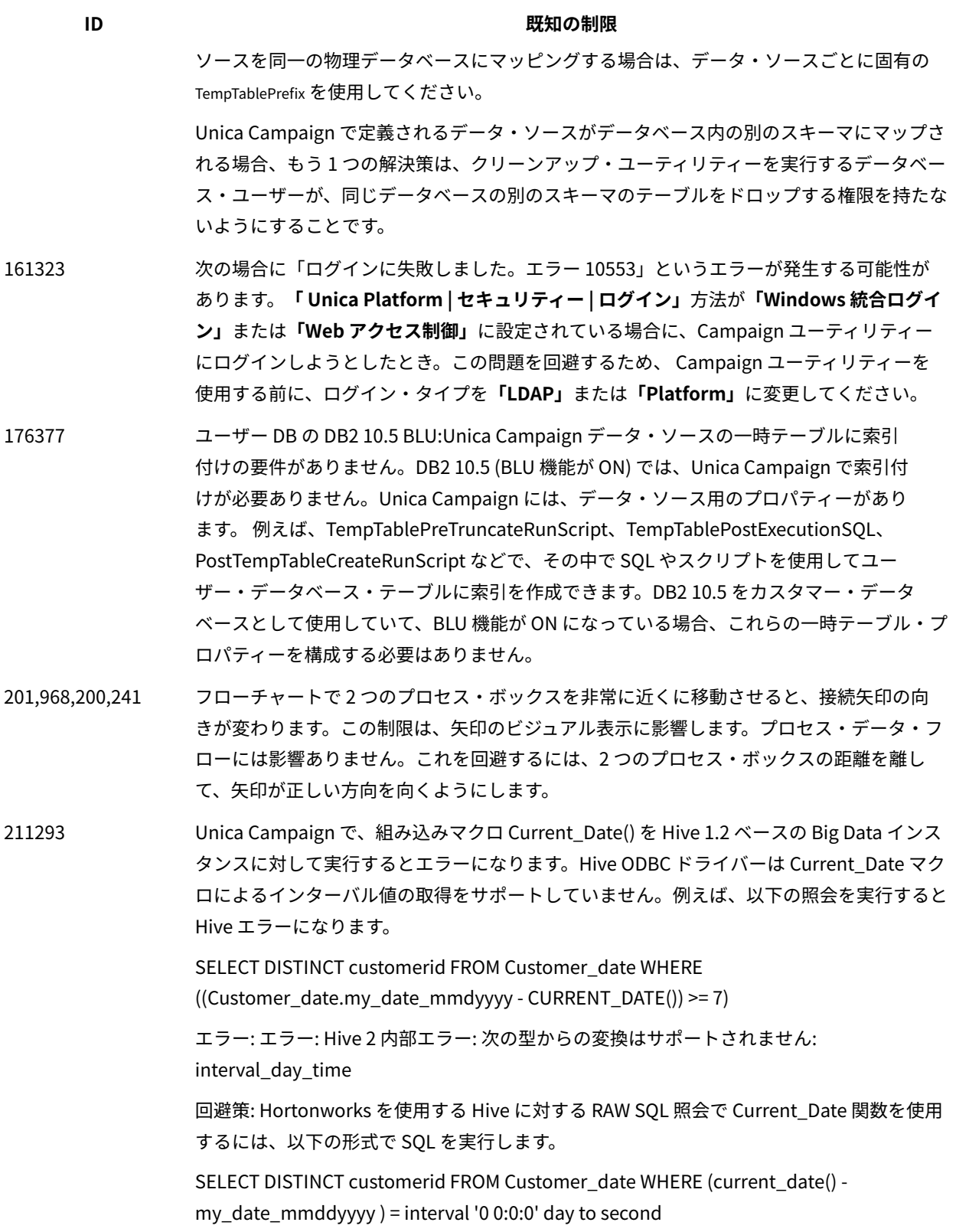

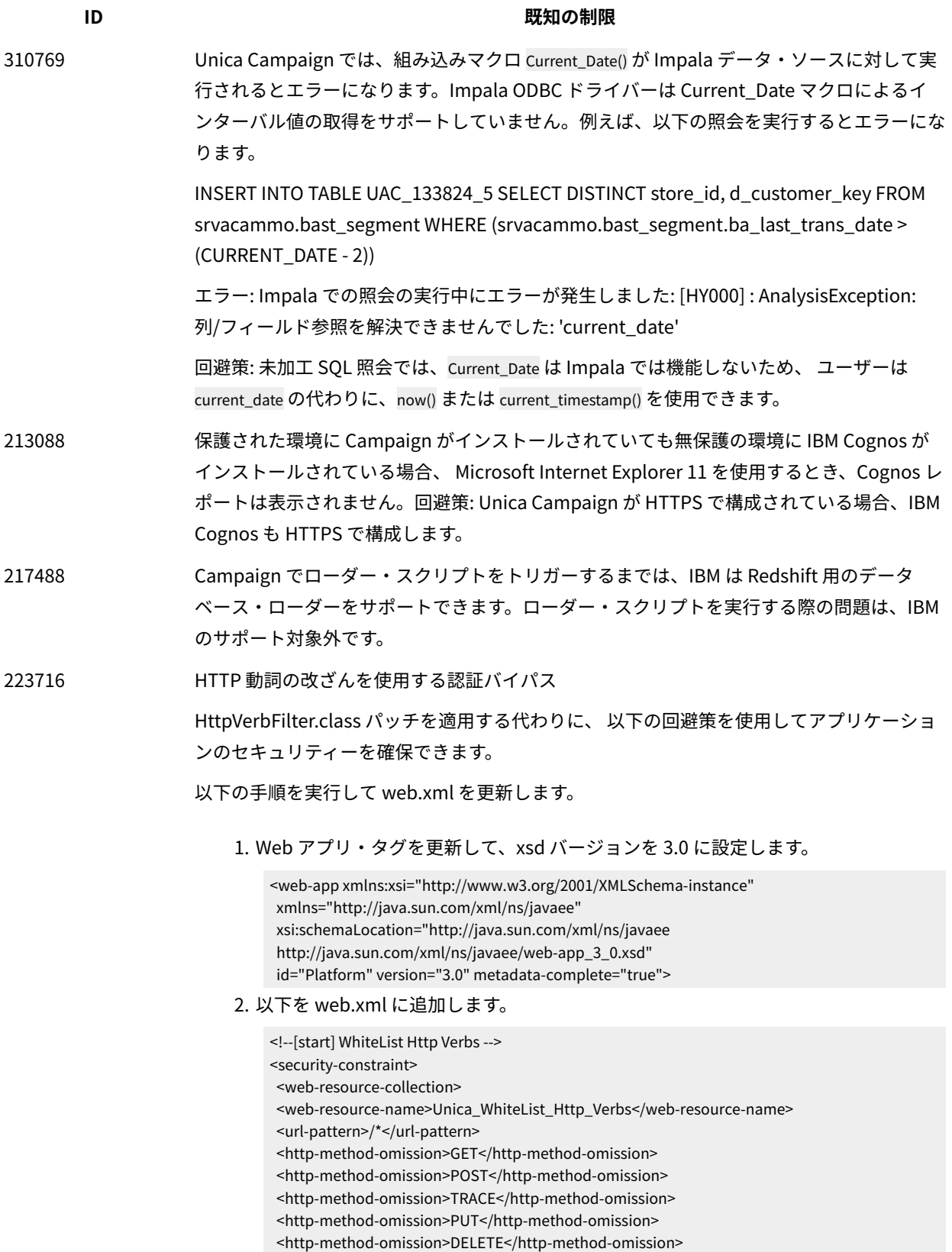

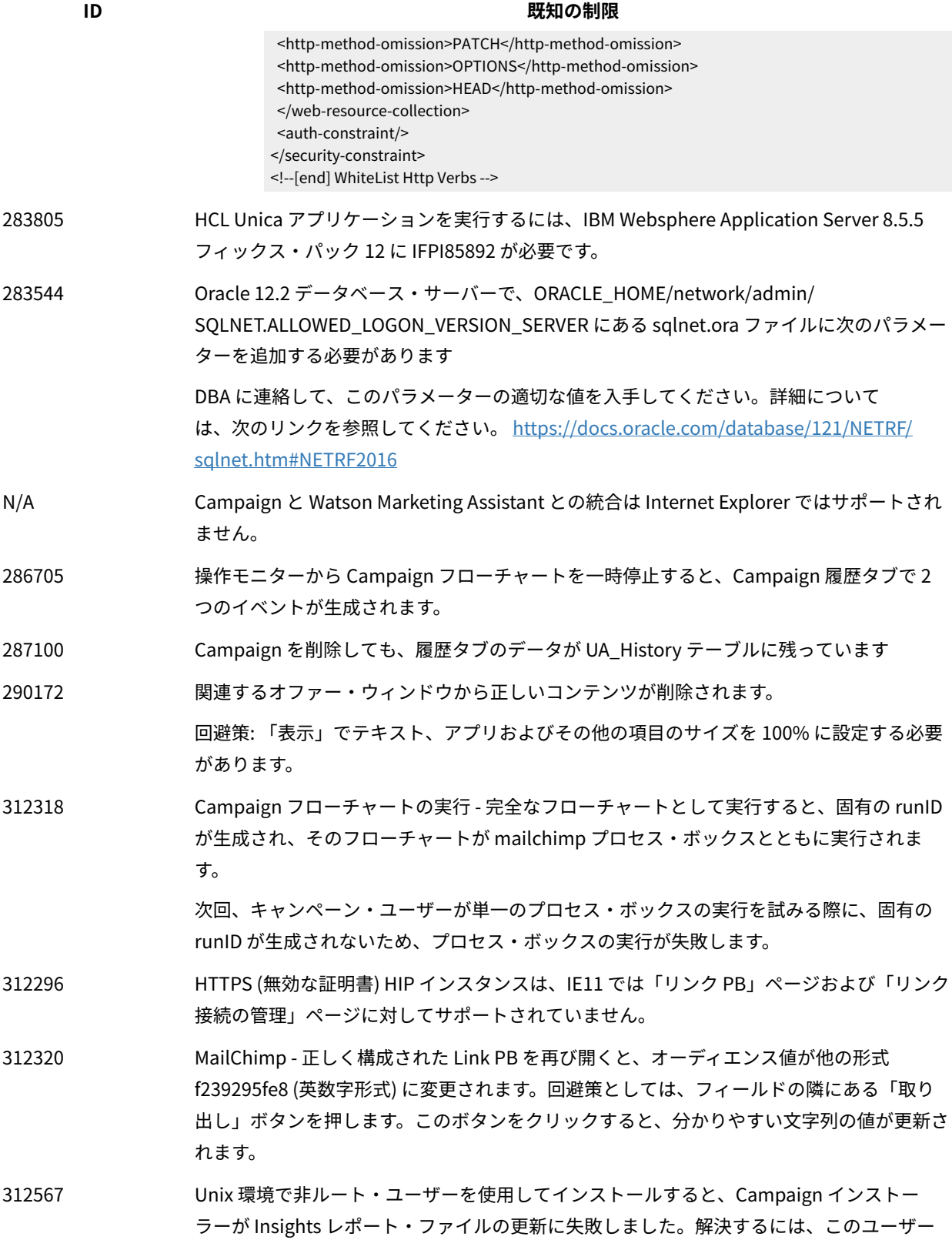

## **ID** または、これは、これは、これは、これは、一般知の制限 は、インストールの完了後に Insights レポート・ファイルを手動で更新する必要がありま す。 1. <PLATFORM\_HOME>/Insights/tools/bin/ に移動します 2. UNIX の場合: • インストール・ユーザーに対して、-bPath=<Report folder path> への読み取り、書き込 み、および実行権限を付与します。 • 以下のコマンドを使用して、インストール・ユーザーに実行権限を付与します。 chmod 755 insightsDBUtil.sh 3. コマンドを実行して、Campaign Insights レポート・ファイルを更新します。 ./insightsDBUtil.sh -ds=CampaignDS -bPath=<Report folder path> -DBType=<databasetype> -URL=JDBC connection URL> -user=<database user> -pwd=<database password> 詳細については、UnicaInsights12\_1InstallationConfigurationGuide を参照してください 313216 リンク: HTTPS 上の Unica アプリケーションと HTTP 上の unica Link は、「リンク接続の 管理」ページをレンダリングしません。

## <span id="page-24-0"></span>Unica Optimize V12.1 の既知の制限

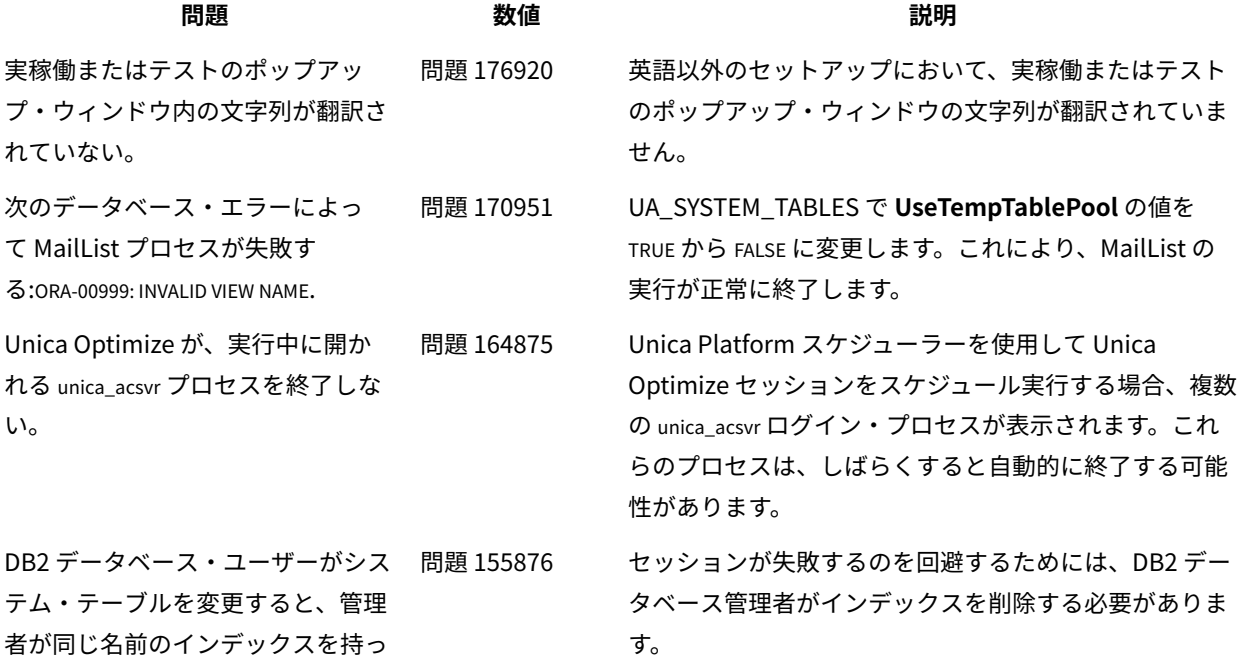

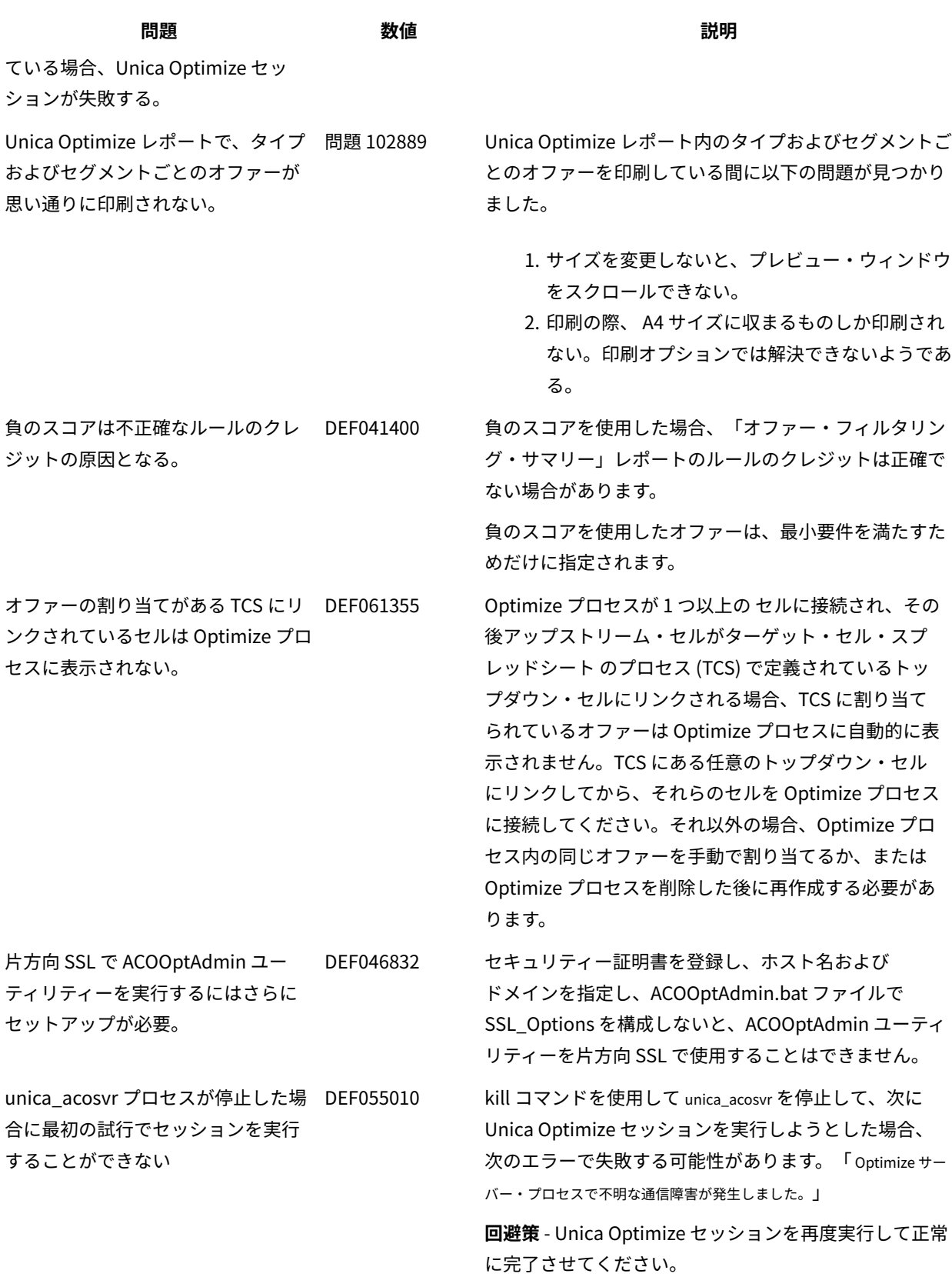